### **IBM TRIRIGA** Version 10 Release 8.0

# IBM TRIRIGA Application Platform Version 3 Release 8.0

### Release Notes

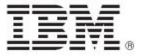

| <b>Note</b> Before using this information and the product it supports, read the information in "Notices" on page 32.                                                                                                    |
|----------------------------------------------------------------------------------------------------|
|                                                                                                    |
|                                                                                                    |
|                                                                                                    |
|                                                                                                    |
|                                                                                                    |
|                                                                                                    |
|                                                                                                    |
|                                                                                                    |
|                                                                                                    |
|                                                                                                    |
|                                                                                                    |
|                                                                                                    |
|                                                                                                    |
|                                                                                                    |
|                                                                                                    |
|                                                                                                    |
|                                                                                                    |
|                                                                                                    |
|                                                                                                    |
|                                                                                                    |
|                                                                                                    |
| This edition applies to version 10, release 8, modification 0 of IBM® TRIRIGA® and version 3, release 8, modification 0 of IBM TRIRIGA Application Platform and to all subsequent releases and modifications until otherwise indicated in new editions. |
| © Copyright International Business Machines Corporation 2020. All rights reserved.                                                                                                    |
| US Government Users Restricted Rights - Use, duplication or disclosure restricted by GSA ADP Schedule Contract with IBM Corp.                                                                                                    |

# **Contents**

| RELEASE NOTES                                                                            | 3  |
|------------------------------------------------------------------------------------------|----|
| What's New in This Release                                                               | 4  |
| IBM TRIRIGA 10.8.0 Enhancements                                                          | 5  |
| IBM TRIRIGA Application Platform 3.8.0 Enhancements                                      | 6  |
| IBM TRIRIGA CAD Integrator/Publisher 12.8.0 Enhancements                                 |    |
| IBM TRIRIGA Connector for BIM 3.8.0 Enhancements                                         | 11 |
| Important Installation and Upgrade Information                                           | 13 |
| IBM TRIRIGA Supported Versions and IBM TRIRIGA Application Platform Compatibility Matrix | 16 |
| IBM TRIRIGA 10.8.0                                                                       | 17 |
| Important Information                                                                    | 17 |
| Known Limitations                                                                        | 17 |
| IBM TRIRIGA 10.8.0 Changes                                                               | 17 |
| IBM TRIRIGA 10.8.0 Patch Helper Workflows                                                | 20 |
| IBM TRIRIGA APPLICATION PLATFORM 3.8.0                                                   | 21 |
| Important Information                                                                    | 21 |
| Known Limitations                                                                        | 21 |
| IBM TRIRIGA Application Platform 3.8.0 Changes                                           | 23 |
| IBM TRIRIGA Application Platform 3.8.0 Properties Files                                  | 27 |
| IBM TRIRIGA CAD INTEGRATOR/PUBLISHER 12.8.0                                              | 28 |
| Important Information                                                                    | 28 |
| Known Limitations                                                                        | 28 |
| IBM TRIRIGA CAD Integrator/Publisher 12.8.0 Changes                                      | 28 |
| IRM TRIRICA CAD Integrator/Publisher 12 8 0 Properties Files                             | 28 |

| IBM TRIRIGA CONNECTOR FOR BIM 3.8.0         | 29 |
|---------------------------------------------|----|
| Important Information                       | 29 |
| Known Limitations                           | 29 |
| IBM TRIRIGA Connector for BIM 3.8.0 Changes | 29 |
| RELATED DOCUMENTATION                       | 31 |
| SUPPORT                                     | 31 |
| NOTICES                                     | 32 |
| Privacy Policy Considerations               |    |
| Trademarks                                  | 33 |

### **Release Notes**

Welcome to the December 2020 release of IBM® TRIRIGA® 10.8.0, IBM TRIRIGA Application Platform 3.8.0, IBM TRIRIGA CAD Integrator/Publisher 12.8.0, and IBM TRIRIGA Connector for BIM 3.8.0.

This release includes the following two installation options:

- A new installation of IBM TRIRIGA Application Platform 3.8.0 and IBM TRIRIGA Applications 10.8.0.
- An IBM TRIRIGA Application Platform-only upgrade installation from 3.0.x or higher to IBM TRIRIGA Application Platform 3.8.0.

The IBM TRIRIGA Applications can be incrementally upgraded to 10.8.0 Applications after the platform upgrade is completed. For more information about specific scenarios, view the <u>Upgrading</u> information on the IBM TRIRIGA Application Platform 3.8 Knowledge Center.

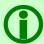

Note - The IBM TRIRIGA wiki information, formerly located on DeveloperWorks, is migrated to the <a href="IBM TRIRIGA Application Platform 3.8 Knowledge Center">IBM TRIRIGA Application Platform 3.8 Knowledge Center</a>. For more information, see the IBM TRIRIGA Release Information page on IBM Support.

These release notes include the following:

- An overview of enhancements and changes
- A list of known limitations
- A list of documentation changes
- Many of the descriptions include an internal reference number (Tri-nnnnnn, IJnnnnn, IVnnnnn, and/or RFE-nnnnnn)

In addition to this document, this release includes the following files, available from the <u>Release Notes</u> page on IBM Support:

- The enhancements, important information, known limitations, changes, and property file changes for this release are included in spreadsheet form in an XLS file. You can use the column filters to view only the information you need.
- A separate version of the release notes that is specific to Lease Accounting includes documentation of Lease-related new functions. This document also compiles the release notes related to Lease Accounting from version 10.5.3 to the present.

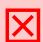

Warning - CUSTOMERS SHOULD CONSULT WITH THEIR ACCOUNTING ADVISORS AND IMPLEMENTATION PARTNERS TO DETERMINE WHAT IMPACT, IF ANY, MAY RESULT FROM THE CHANGES IN THIS RELEASE/FIX PACK/OM PACKAGE. THIS RELEASE/FIX PACK/OM PACKAGE MAY CONTAIN CHANGES TO CERTAIN CALCULATION MODELS WHICH MAY AFFECT PREVIOUSLY PUBLISHED FINANCIAL RECORDS AND HOW FUTURE RECORDS ARE CALCULATED.

#### What's New in This Release

With IBM TRIRIGA 10.8.0, IBM TRIRIGA Application Platform 3.8.0, IBM TRIRIGA CAD Integrator/Publisher 12.8.0, and the IBM TRIRIGA Connector for BIM 3.8.0, IBM TRIRIGA continues to add valuable functionality, fix defects, and reduce the effort necessary for new and existing customers to implement our products.

IBM TRIRIGA 10.8.0 includes the following highlights.

- IBM TRIRIGA Connector for Esri ArcGIS Indoors delivers integration with Esri ArcGIS Indoors, providing
  wayfinding and interactive indoor maps within the IBM TRIRIGA perceptive apps, including an
  enhanced Locate perceptive app with wayfinding and rich indoor mapping capabilities for TRIRIGA
  users.
- TRIRIGA Reservation Manager Room Panel perceptive app runs on mounted touchscreen devices
  outside of conference rooms and enables instant room booking of collaborative meeting spaces.
  Users looking for an immediate space to meet can see a room's availability at a glance and use the
  panel to reserve the room quickly.
- Dynamic Space Planning perceptive app enables space planners to create scenarios to graphically analyze floor layouts for social distancing, update space classifications, rearrange organization allocations, rearrange personnel seat assignments, and designate spaces as reservable or dedicated. Scenario data can be used to automatically update active space details to match the scenario. The Dynamic Space Planning app is included with IBM TRIRIGA Facilities Manager, IBM TRIRIGA Enterprise Workplace Manager, and IBM Facilities and Real Estate Management on Cloud Enterprise User subscription levels.
- An enhanced space management information architecture delivers an optimized navigation experience for space management users in conjunction with the new navigation user experience delivered with TRIRIGA Application Platform 3.8.0.

IBM TRIRIGA Application Platform 3.8.0 includes the following highlights.

- An enhanced side navigation providing an IBM Carbon Design user experience delivers optimized
  access to application functionality. The side navigation gives a new look to TRIRIGA while
  maintaining existing functionality. Existing navigation structures are supported and configurations to
  navigation structures continue to be supported through use of the Navigation Builder tool within
  TRIRIGA.
- Beta availability of new Administrator Console REST APIs enable automated management and monitoring of TRIRIGA environments. Most TRIRIGA Administrator Console functions and information are accessible through this new REST API.
- The TRIRIGA UX Framework now provides support for additional JavaScript frameworks such as React. UX apps and components that are built using Google Polymer 1.0 and 3.0 continue to be supported in the UX Framework.
- TRIRIGA Reporting includes the following enhancements:
  - An updated user interface based on carbon framework delivers a new layout for creating graphs, sharing graphs with your team and quick access side panel for editing graphs
  - Enhanced customization capabilities enable formatting on data labels, axis labels and tooltip labels, application of filtering on time and date fields, and ability to show graph measure totals

IBM TRIRIGA CAD Integrator/Publisher 12.8.0 includes the following highlight.

• CAD Integrator now supports SSO, enabling users to authenticate using corporate Security Assertion Markup Language (SAML) or OAuth authentication mechanisms.

IBM TRIRIGA Connector for BIM 3.8.0 includes defect fixes and one APAR.

### IBM TRIRIGA 10.8.0 Enhancements

The following specific enhancements to IBM TRIRIGA are in this release in addition to the enhancements described above:

| Area of Impact  | Description                                                                                                    |
|-----------------|----------------------------------------------------------------------------------------------------|
| Navigation      | An enhanced navigation menu is added for the Space Planner. (Tri-66813)                                                                                                    |
| Reporting       | A new option is added to the Report Scheduler to allow you to send BIRT reports in Excel format. (Tri-68587)                                                                                                    |
| Security        | The default password for TRIRIGA is changed for new installations. When creating a new TRIRIGA user, the 'Initial Pwd Reset' flag is now selected by default. You can find the new password on the password setup page at Tools > System Setup > System > Password Setup. (Tri-69279)                                                                                                    |
| Security - GDPR | Credit card and procurement card fields are removed from areas such as Reserve, Procurement Card, Request, and MyProfile objects because TRIRIGA is not intended to be a system that stores Sensitive Personal Information (SPI) or regulated data (e.g., credit card info). Accordingly, new implementations of TRIRIGA will no longer contain these fields. Upon upgrade to 10.8.0, credit and procurement card fields will not be available in forms that contained the fields, although they will not be removed from business objects where they reside. (Tri-67546) |

## IBM TRIRIGA Application Platform 3.8.0 Enhancements

The following enhancements to the IBM TRIRIGA Application Platform are in this release in addition to the enhancements described above:

| Area of Impact     | Description                                                                                                    |
|--------------------|----------------------------------------------------------------------------------------------------|
| Admin Console Rest | The 3.8.0 platform includes a beta API for system administration functions.                                                                                                    |
| API (Beta)         | The Admin Console API is organized around REST based calls. Our API has predictable resource-oriented URLs, accepts form-encoded request bodies, returns JSON-encoded responses, and uses standard HTTP response codes, authentication, and verbs. Further documentation will be forthcoming in the IBM Knowledge Center.                                                                                                    |
|                    | The Admin Console API requires Authentication and a JSESSIONID cookie token to be passed in each request to determine the authorization over what access to resources are available.                                                                                                    |
|                    | Many of the endpoints operate on a single service instance's configuration, but there are some that impact the entire system.                                                                                                    |
| Licensing          | The License Manager now shows section headers describing the rows for the Matrix view of the License table. (Tri-68060)                                                                                                    |
| Navigation         | With the enhanced navigation, you can now use the keyboard to navigate to TRIRIGA menu items. (Tri-57904-IJ14646)                                                                                                    |
| Navigation         | The enhanced navigation contains all menu items in a side navigation that will expand out if users hover over the side menu bar. The side navigation will also expand out or collapse in if you toggle the hamburger icon in the navigation header. The navigation header also contains a user icon to access the user card, and the Help and About icons which will access the respective pop-up pages. For the Help and About icons to appear the following will need to be set in TRIRIGAWEB.properties respectively: |
|                    | SHOW_HELP_AND_SUPPORT_LINKS=TRUE<br>SHOW_ABOUT_LINK=TRUE                                                                                                    |
|                    | (Tri-65838)                                                                                                    |
| Navigation         | With the enhanced navigation, a user card is accessed from the user icon in the navigation header. This card will contain a Manage Account button that will open the user profiles page. In TRIRIGAWEB.properties, for the Manage Account button to appear, use the setting: SHOW_PREFERENCES_LINK=Y. (Tri-66160)                                                                                                    |
| Navigation         | The enhanced navigation includes a project context sub-menu that appears when you select a project context. The project context sub-menu contains the menu items for the project. (Tri-66281)                                                                                                    |

| Area of Impact   | Description                                                                                                    |
|------------------|----------------------------------------------------------------------------------------------------|
| Navigation       | The Platform CSS Configuration Navigation Item exposes the custom style sheet that can be configured to incorporate themes in the new navigation according to your branding requirements.                                                                                                    |
|                  | In a new 3.8/10.8 environment, it should not be necessary to update the Global Navigation menu. To add the Platform CSS Configuration menu item in a 3.8 platform only upgraded environment you will need to add the navigation item to the Global Menu.                                                                                                    |
|                  | <ol> <li>Go to the Navigation Builder. Edit the TRIRIGA Global Menu.</li> <li>In the Navigation Items tab navigate down to Landing Pages - Tools &gt; Menu Group &gt; select Administration.</li> <li>In the Navigation Item Library, find the navigation item named Platform CSS Configuration, select it, and click Add to Collection. The Platform CSS</li> </ol> |
|                  | Configuration navigation item is seen at the bottom of the Menu Group. 4. Select the navigation item and drag it below the Builder - Style Manager. 5. Save and Close.                                                                                                    |
|                  | Log out and log back in and you will now see the Platform CSS Configuration in the global navigation.                                                                                                    |
|                  | You must have access granted to triPlatformMeta > triWebViewFileMeta form or be in the Admin group to see this menu. (Tri-69382)                                                                                                    |
| OAuth Support    | Platform OAuth support is enhanced to support OAuth refresh tokens. Refresh tokens are stored as profile extensions and can be used to grant access tokens that reduce the frequency of a user logging in to OAuth services. (Tri-67380)                                                                                                    |
| Object Migration | The TRIRIGA OM API now supports the addition of objects by Object Label Name. (Tri-69065)                                                                                                    |
| OSLC             | OSLC is enhanced to auto-configure the OSLC Base URL so that for most deployment it does not need to be specified in the TRIRIGAWEB.properties file. When using the auto-configure option, OSLC can be used on multi-homed servers. Limitation: For servers which require LDAP login, manual configuration of OSLC Base URL may be required due to NAT. (Tri-69246)  |
| Performance      | The MLA converter folder now creates only two files, the readme.txt and the .exe or .bin for the Windows and Linux executables. (Tri-67383)                                                                                                    |

| Area of Impact        | Description                                                                                                    |
|-----------------------|----------------------------------------------------------------------------------------------------|
| Portals<br>Navigation | With 3.8, the Project/Company selector is no longer part of the header. It has been replaced with the 'Project Switch' functionality which allows you to switch between projects. It only appears on select portals. When enabled on a portal, there are actions to load your last project or to switch to another project. When a project is loaded the project context sub-menu will appear and the user is working in the project. While in a project, you can go back to the Company level by clicking on the hamburger icon or any of the Company level navigation items.                                                                 |
|                       | By default after upgrade or new installation, there are six portals defined with the Project Switch functionality. If you want to add more or change which portals show the Project Switch functionality, use the Project Switch Manager.                                                                                                    |
|                       | In a new install 3.8/10.8 environment, it is unnecessary to update the Global Navigation menu or the Security Groups. The Project Switch Manager is located at Tools > System Setup > General > Project Navigation Settings.                                                                                                    |
|                       | In a platform only upgraded 3.8 environment, it is necessary to add the Project Switch Manager to the Global Navigation menu. You will need to go to the Navigation Builder and edit the TRIRIGA Global Menu.  1. In the Navigation Items tab, navigate down to Landing Pages - Tools > Menu Group - System Setup > Menu Group - General - and select Tools.  2. In the Navigation Item library, find the navigation item named Builder - Project Navigation Settings, select it, and click Add to Collection. You will now see the Builder - Project Navigation Settings navigation item at the bottom of the Menu Group.  3. Save and Close. |
|                       | The TRIRIGA Security Group that should have access to the Project Switch Manager is the TRIRIGA Application Builder security group.  1. Go to Tools > Security Manager.  2. Open the TRIRIGA Application Builder security group, click on the Access tab, and click on the System > triProjectSwitch form.  3. Give the security group full data access and application access.  4. Save and Close the Security group.                                                                                                    |
|                       | Log out and log back in and you will now see the Builder - Project Navigation Settings in the global navigation menu. You must have the TRIRIGA Application Builder security group or be in the Admin group.  (Tri-66532)                                                                                                    |
|                       | (111-00332)                                                                                                    |
| Reporting             | The notification object and the com.tririga.platform.util.customtasks.DynamicFileAttachCustomTask\$ProcessNot ificationQueryAttach custom task now support Microsoft Excel as an output format. TRIRIGA applications must also be upgraded to 10.8.0 to use this functionality. (Tri-62074)                                                                                                    |
| Reservations          | OSLC endpoints are added for managing the list of spaces integrated with Exchange and the room email address. (Tri-68590)                                                                                                    |

| Area of Impact | Description                                                                                                    |
|----------------|----------------------------------------------------------------------------------------------------|
| Security       | To enable a maximum number of failed login attempts for security reasons, the default value for the UNSUCCESSFUL_LOGIN_ATTEMPT property is now set to 10. You can disable this functionality by setting the UNSUCCESSFUL_LOGIN_ATTEMPT property value to -1. However, note that if you disable this property, the system will be vulnerable to login attempt attacks. (Tri-66843)                                                                                                    |
| UX Framework   | The Model Designer Builder now supports the configuration of action metadata to Workflow Datasource actions. (Tri-64136)                                                                                                    |
| UX Framework   | The UX Framework now supports custom applications. When developing a custom app, the developer now has full control over the application including index.html and the web technology used (React, VUEJS, Polymer, Angular, etc.). (Tri-64168)                                                                                                    |
| UX Framework   | The code to determine whether or not to show the Create Revision action in the UX designers no longer uses the IBS_SPEC_ASSIGNMENTS view when in Module Level Association (MLA) mode. This will improve the performance of showing the UX designer. (Tri-66880)                                                                                                    |
| Workflow       | The DynamicFieldValueHelper custom task was enhanced as follows:  Triggering the DynamicFieldValueHelper custom task allows the setting of field values dynamically. To use the custom task, pass the workflow parameter named triDynamicFieldValueHelpers into a workflow custom task with the class name: com.tririga.platform.util.customtasks.DynamicFieldValueCustomTask.  The workflow parameter can contain one or more helper records that are built from the triDynamicFieldValueHelper business object (BO) in the System module.  The triRecordIdNU field must contain the record ID of the IBM TRIRIGA record with the field that you want to set.  The triFieldNameTX field must contain the field name of the field that you want to set. The following field types are supported: Text (TX), Number (NU), Date (DA), DateTime (DT), and Duration (DU). The field must be named in accordance with IBM TRIRIGA naming conventions or best practices.  The triFieldValueTX field must contain the value of the field that you want to set. If you map a value that is not the native type (for example, a text value into a text field), this process is not supported and might not give the expected results.  The triDynamicActionPostBL field is added to the BO. If this check box is enabled, the custom task will process the fields to set their new values.  If a non-supported BO type is used, the execution of the custom task will fail. If an error occurs, see the server log for more information. (Tri-67012) |

# IBM TRIRIGA CAD Integrator/Publisher 12.8.0 Enhancements

The following enhancements to the IBM TRIRIGA CAD Integrator/Publisher are in this release in addition to the enhancements described above:

| Area of Impact | Description                                                                                                    |
|----------------|----------------------------------------------------------------------------------------------------|
| Security       | CAD Integrator/Publisher now supports logging-in to the TRIRIGA platform using single sign-on (SSO). (Tri-63546)                                                                                                    |
| Security       | The CAD Integrator/Publisher can now access TRIRIGA servers that are in protected network regions if the network boundary accepts a basic authentication login and the CAD Integrator/Publisher is using a single sign-on (SSO) login method. (Tri-67995) |
| Servers        | There is now a separate menu item 'Servers' for TRIRIGA server environments, and the server definition form is similar to that of Connector for BIM. (Tri-65104)                                                                                          |

### IBM TRIRIGA Connector for BIM 3.8.0 Enhancements

The following enhancements to the IBM TRIRIGA Connector for BIM are in this release:

| Area of Impact   | Description                                                                                                    |
|------------------|----------------------------------------------------------------------------------------------------|
| Areas from Rooms | The Areas from Rooms tool can be re-run after rooms have been added to the model to generate areas for just the added or altered rooms. There is also a rooms list with filter displayed to select only the rooms for which areas are needed to be created. (Tri-65454)                                                                                                    |
| BIM Application  | Various tools of the Connector for BIM now allow you to select and display Revit elements in the model, such as rooms, spaces, areas, and assets. To do this, double-click on any of the following:                                                                                                    |
|                  | <ul> <li>- Any element from assigned table and unassigned areas in the Space Use Class (Bulk) tool.</li> <li>- Rooms in the filter in the Areas from Rooms tool.</li> <li>- Rooms in Assigned Table in the Map Areas to Rooms tool.</li> <li>- Linked/ Unlinked Rooms in the Rooms Tool.</li> <li>- Linked/ Unlinked Spaces in the Spaces tool.</li> <li>- Family Instances and Rooms in the filter in the Assets tool.</li> </ul> |
|                  | Note that if Revit must open a new view, the selected item might not center properly. To correct this, double-click a second time to center the item in the view. (Tri-66522)                                                                                                    |
| Integrate Areas  | The Area tool supports creating TRIRIGA spaces directly from Revit Areas when the insertion point is not within a room. (Tri-66607)                                                                                                    |
| Login/out        | The Connector for BIM can access TRIRIGA servers that are in protected network regions if the network boundary accepts a basic authentication log-in and the Connector for BIM is using a single sign-on (SSO) log-in method. (Tri-63577)                                                                                                    |
| Login/out        | The Connector for BIM can log in to TRIRIGA servers that use single sign-on solutions (SSO). (Tri-64366)                                                                                                    |
| Rooms            | If an integrated room is unplaced or unbounded, the Validate tool now reports an error. (Tri-66832)                                                                                                    |
| Space Use Class  | The Connector for BIM now displays a warning message to confirm overwrite when importing space use classes to a model which already has space use classes loaded. On login, there is also a message displayed if the space classes list from logged in TRIRIGA server is different than the existing list on the model. (Tri-64662)                                                                                                |
| Space Use Class  | The Space Use Class Bulk tool is updated to better handle changes in space use class list. The rows in the assigned table for which space classes are not on the server are marked red, and there is a new 'Update' button to update the space class of elements without the need to perform remove and assign operations. (Tri-67276)                                                                                             |
| Space Use Class  | The space use class tools are enhanced to better handle Area Type. Area Type is set when the Use Class is set based on the Proration Type. Area Type and mismatch of Area Type and Proration Type are displayed. (Tri-68295)                                                                                                    |

| Area of Impact | Description                                                                                                    |
|----------------|----------------------------------------------------------------------------------------------------|
| User interface | The Connector for BIM has various UI Enhancements including:                                                                                                    |
|                | <ol> <li>An info screen displays the currently linked TRIRIGA location path.</li> <li>The 'Show linked rooms' checkbox is now visible in 'Map Areas to Rooms'.</li> <li>Filters are added to servers and linked rooms.</li> <li>A Hide Entry checkbox is available that causes the server to not be shown in the log-in list. (Tri-67814)</li> </ol> |
| Validate       | The Validate tool now has a filter with checkboxes that help users to allow selection of the error types that are displayed and the element types that are displayed. (Tri-66011)                                                                                                    |
| Validate       | The View Errors window on integration tools is enhanced to improve usability. (Tri-67087)                                                                                                    |
| Validate       | The Validate tool tests Revit areas to check whether the Area Type parameter is set. (Tri-68249)                                                                                                    |

### Important Installation and Upgrade Information

#### Pre-10.3.0 requires modification scripts

If you are upgrading from a pre-10.3.0 version of the application and have not previously done so, apply the SQL script to update the system fields with sub-attribute type of CreatedDateTime to CreatedDateTime (Number) and ModifiedDateTime to ModifiedDateTime (Number). Scripts for Oracle and Microsoft SQL Server are located on the upgrade disk in the \Scripts folder. Instructions are within the scripts.

You can apply the script regardless of the platform version, but you **MUST** apply the script before upgrading the Application.

For Oracle, run SetVarcharColsToNumeric\_ORCL.sql.

There are two scripts for MSSQL, SetVarcharColsToNumeric\_MSSS.sql and SetVarcharColsToNumeric\_MSSS\_Publish\_BO.sql. Run SetVarcharColsToNumeric\_MSSS.sql first. When it completes, run SetVarcharColsToNumeric MSSS Publish BO.sql.

#### Do not delete OM packages for pre-10.5.0 application upgrades

If you imported pre-10.5.0 application upgrade packages into an environment on platform version 3.5.0 or 3.5.0.1, please do not delete the packages from the Object Migration tool. Additionally, do not delete the notifications related to the import of these packages.

Object Label cleanup will run the first time the AppServer is started on platform version 3.5.2 and higher to ensure that the Root object label is applied appropriately to modules, business objects, forms, queries, and workflows. Packages and notifications are used for tracking purposes to clean object labels for modules, business objects, forms, queries, and workflows that are incorrectly given the In Progress or ObjectLabelInProgress object label when you did not modify them.

If notifications related to the imports have been deleted, the object label cleanup will still run, but any in progress labels given to an object by a manual modification will be changed to the Root object label, if the manual change happened on the same day as the pre-10.5.0 application upgrade on platform version 3.5.0 or 3.5.0.1, and by the same user who applied the upgrade.

If application upgrade packages have been deleted from the Object Migration tool, the object label cleanup will not be able to ensure that the Root object label is applied appropriately to objects imported by those deleted packages.

#### Pre-10.4.0 localization changes require republish of business objects

If version 3.5.x or higher is your first version of TRIRIGA Application Platform, please disregard this release note. If you are upgrading from 3.4.x/10.4.x please read this release note. If you upgraded the platform to 3.4.x but did not also upgrade the application to 10.4.x, many business objects must be republished to support localization changes.

You can do one of the two options. Make sure you do either option **BEFORE** the installation of TRIRIGA Application Platform 3.5.0 or higher.

**NEVER** do either option after upgrading to 3.5.0 or higher.

Option 1: To republish all of the business objects, you can follow the instructions given in the Publish\_all\_BOs\_For\_localization\_MSSS.sql or Publish\_all\_BOs\_For\_localization\_ORCL.sql scripts, which are found in the scripts directory of the Application Upgrade disk. You use the ORCL script for DB2.

Option 2: You can choose to manually republish the business objects. The following business objects, listed with business object name first and module name in parentheses, need to be republished:

Classification (Classification)
Cost Code Container (triCostCode)

Data Utilities (Data Utilities)

Document Container (Document)

Geography (Geography)

Group (Group)

Group Member (Group)

Holidays (System)

Location (Location)

Organization (Organization)

Permission Line Item (triPeople)

Polylining Standard (Polylining Standard)

Project Group Container (Group)

ROOT (Document)

triAnalyticEvent (triAnalyticEvent)

triAnalyticItem (triAnalyticItem)

triAnalyticProcess (triAnalyticProcess)

triAnalyticRule (triAnalyticRule)

triApplicationSettings (triSetup)

triApproval (triRouting)

triApprovalRule (triSetup)

triAssetEvent (triAnalyticEvent)

triAssetLink (triAsset)

triBidResponse (triProposal)

triBuildingSystem (triBuildingSystem)

triBuildingSystemLink (triBuildingSystem)

triCatalog (triCatalog)

triCatalogLink (triCatalog)

triCiApplicationDefinition (triCiApplicationManager)

triCiAssociatedObject (triCiApplicationManager)

triCiHierarchyNode (triCiHierarchyNode)

triContactRole (triIntermediate)

triContract (triContract)

triContractLink (triContract)

triCostCode (triCostCode)

triCostItemLink (triCostItem)

triCTQAssessment (triIntermediate)

triDataAttributeItemIntermediate (triIntermediate)

triDesignLink (triDesign)

triEnergyRatingErrorLog (triLog)

triEnergyStarValidationItem (triIntermediate)

triExternalMailServer (System)

triGeographyLink (Geography)

triInspectionLink (triInspection)

trilnventoryLocation (trilnventoryLocation)

trilnventoryLocationLink (trilnventoryLocation)

triltemLink (triltem)

triKeySecurity (triKeySecurity)

triLeaseAbstract (triContract)

triLeaseAbstractAction (triActionForm)

triLocationEnergySpace (triIntermediate)

triLocationLink (Location)

triNotificationDetails (triRouting)

triOSCREUtil (Data Utilities)

triPeopleLink (triPeople)

triPermitLink (triPermit)

triPlan (triPlanning)

triPlannedSpace (Location)

triPlanning (triPlanning)

triPlanningConflictItem (triPlanningItem)

triPlanningEnvironment (triPlanning)

triPlanningPeriodItem (triPlanningItem)

triPlanningScopeItem (triPlanningItem)

triProductsAndServicesLink (triProductsAndServices)

triProjectCalcItem (triCalculationItem)

triProjectLink (triProject)

triProjectReport (triProgressReport)

triProjectUpdater (triActionForm)

triREContractLocations (triIntermediate)

triRequest (triRequest)

triRequestLink (triRequest)

triReservationGroup (triSetup)

triResource (triIntermediate)

triRetailCompany (triIntermediate)

triReview (triActionForm)

triReviewer (triIntermediate)

triScheduleTask (triTask)

triSpaceForecastItem (triPlanningItem)

triSpaceForecastSurvey (triPlanning)

triSpacePlan (triPlanning)

triSpaceScenario (triPlanning)

triSpecificationLink (triSpecification)

triSurveyQuestionResponse (triIntermediate)

triTaskLink (triTask)

triTaskResourceAllocation (triTaskAllocation)

Working Hours (System)

(Tri-128841, Tri-128369)

#### Java Development Kit

See information specific to Windows and Linux below.

Restriction: GNU OpenJDK is not supported and will not work with IBM TRIRIGA and the IBM TRIRIGA Application Platform installation program. The OpenJDK package should be completely uninstalled from the server.

#### Windows:

The IBM TRIRIGA installer for Windows runs on an internally bundled JVM (IBM JDK 8). The IBM TRIRIGA installer for Windows also allows you to install this bundled JVM on your local machine to use with the TRIRIGA runtime.

#### Linux:

The Java Development Kit (JDK) must be installed before you run the IBM TRIRIGA Application Platform installer. The JDK must be installed before you run the IBM TRIRIGA application. This can be downloaded at <a href="https://developer.ibm.com/javasdk/downloads/sdk8/">https://developer.ibm.com/javasdk/downloads/sdk8/</a> and is licensed and appropriate for production use on Linux and AIX. Java must be running during an IBM TRIRIGA Application Platform installation. You must set the JAVA\_HOME environment variable to the path of the JDK before you start the IBM TRIRIGA Application Platform installation program.

# IBM TRIRIGA Supported Versions and IBM TRIRIGA Application Platform Compatibility Matrix

The IBM TRIRIGA Supported Versions lists information related to IBM TRIRIGA's supported products and platform and relays information about end-of-life plans for such software. The IBM TRIRIGA Application Platform Compatibility Matrix lists supported operating systems, databases, and related details for and about the IBM TRIRIGA Application Platform and relays information about end-of-life plans for such software. The IBM TRIRIGA Supported Versions and the IBM TRIRIGA Application Platform Compatibility Matrix may change over time. The IBM TRIRIGA Supported Versions and the IBM TRIRIGA Application Platform Compatibility Matrix can be found on IBM Support.

IMPORTANT NOTICES: Effective April 30, 2019, IBM no longer supports IBM Tivoli Directory Integrator. Migrate your TDI assemblies to a supported technology, such as Pentaho. As of version 3.7.0, the IBM TRIRIGA Application Platform no longer ships with or supports TDI assemblies.

As communicated in the IBM TRIRIGA Application Platform 3.7.0 Compatibility Matrix, IBM does not support Oracle WebLogic with IBM TRIRIGA Application Platform version 3.7.0 and later. Please see the Compatibility Matrix for the full listing of compatible products and versions.

### IBM TRIRIGA 10.8.0

This release includes important information, known limitations, and changes to IBM TRIRIGA.

### Important Information

No additional important information concerning IBM TRIRIGA is newly added for this release. For Important Information related to previous releases, see the <u>Release Notes</u> page on IBM Support.

### **Known Limitations**

The following items are known limitations concerning IBM TRIRIGA that are newly added for this release. For Known Limitations related to previous releases, see the <u>Release Notes</u> page on IBM Support.

| Area of Impact            | Description                                                                                                    |
|---------------------------|----------------------------------------------------------------------------------------------------|
| UX Room Search Add-<br>in | After an upgrade of the Outlook client for Mac to version 16.43, the Room Search Add-in ceases to add any room to a reservation with the Add Room button. Users should revert back to the previous version of Outlook which is an option allowed in the new Outlook client by moving the New Outlook switch to the left. (Tri-70583) |
| UX Stacking App           | In the UX Stacking app, a non-English user might receive an error message asking the user to contact the server administrator when submitting the stack plan. However, the stack plan is actually submitted successfully, and the error message can be dismissed. (Tri-66632)                                                        |

### IBM TRIRIGA 10.8.0 Changes

The following changes to IBM TRIRIGA are in this release:

| Area of Change                   | Description                                                                                                    |
|----------------------------------|----------------------------------------------------------------------------------------------------|
| Lease - Asset and<br>Real Estate | When a new Lease Accounting customer installs TRIRIGA for the first time, an admin user must go to the Application Settings record, Admin Actions section, and click the 'Click here' button for the 'Correct fiscal period start and end dates to system server time zone (milliseconds)' (Tri-70788) |
| Navigation                       | While changing the first or last name in a profile, the initials correctly display in the logged-in user profile icon. (Tri-69622)                                                                                                    |
| Navigation<br>Reporting          | The My Reports menu label is changed to Reports. (Tri-70230)                                                                                                    |
| People                           | The myProfile page tab instruction text is modified to remove a default password string. (Tri-70493)                                                                                                    |

| Area of Change                                    | Description                                                                                                    |
|---------------------------------------------------|----------------------------------------------------------------------------------------------------|
| Performance<br>Move Requests<br>UX Group Move App | There have been significant improvements on the performance and responsiveness of the UX Group Move application to handle large data sets for the items detail, where, and search pages. Changes include the following:  • A loading indicator displays next to the total line item count when adding or removing line items.  • Sorting is applied to the asset, equipment, and room line items.  • The selected line item is not deselected while line items are being added and refreshed.  • For the item details page and the search page, sorting is applied to the asset, equipment, and room line items. |
|                                                   | (Tri-66490-IJ26083; Tri-66493-IJ26084; Tri-67109-IJ26210)                                                                                                    |
| Reporting                                         | On scheduling of a Report Scheduler record where the Recurrence type is Single Occurrence or Ad Hoc, the system creates Scheduled Events records under the General tab in the Scheduled Events section. (Tri-68950-IJ28621)                                                                                                    |
| Reporting                                         | On the Report Scheduler form when adding a recurrence pattern from the 'Recurrence Pattern' section, the system no longer associates multiple recurrence records to the Report Scheduler. (Tri-69464-IJ28679)                                                                                                    |
| UX Group Move App                                 | Accordion buttons present beside People, Assets, Equipment, and Rooms are now accessible with the enter and space bar keys with the screen reader on or off. (Tri-67882-IJ27900)                                                                                                    |
| UX Group Move App                                 | On the Details page, the active tab now appears in bold blue to indicate that it is in focus. (Tri-69303-IJ28417)                                                                                                    |
| UX Group Move App                                 | On the Search New Request page, the screen reader now reads the number of rows and columns. (Tri-67912-IJ27338)                                                                                                    |
| UX Group Move App                                 | On the UX Group Move app welcome page, the 'Got it' button page is now highlighted when accessed. (Tri-68835-IJ28589)                                                                                                    |
| UX Group Move App                                 | Table headers are now highlighted while navigating with the tab key. (Tri-68445-IJ27899)                                                                                                    |
| UX Group Move App                                 | The drop-down footer containing the Done and Deselect All buttons is now accessible at 200 percent zoom in Chrome and Firefox browsers. (Tri-68725-IJ28343)                                                                                                    |
| UX Group Move App                                 | The icons on the right side of the UX Group Move app, 'View as floor plan' and 'View as list', are now accessible by using the tab key. (Tri-68186-IJ27354)                                                                                                    |
| UX Group Move App                                 | The screen reader now announces the pop-up messages that appear at left bottom of the page. (Tri-67875-IJ28336)                                                                                                    |
| UX Group Move App                                 | The screen reader now informs the order of sorting based on the selected column. The order can be Sort Ascending, Sort Descending, or Sort. Sort means that the table is sorted based on one of the other columns. (Tri-67885-IJ27194)                                                                                                    |

| Area of Change                                  | Description                                                                                                    |
|-------------------------------------------------|----------------------------------------------------------------------------------------------------|
| UX Group Move App                               | The table that appears when you click the list view button is now visible when the page is zoomed to 200 percent. (Tri-68361-IJ28466)                                                                                                    |
| UX Group Move App                               | While creating a new request on the Move page, the screen reader now announces alternate text instead of reading only the button. The "Detailed Information" page now has the same functionality for the icons for adding and removing comments. (Tri-67934-IJ28286)                                                                                                    |
| UX Group Move App<br>UX Space Assessment<br>App | A main landmark is added to various pages for accessibility purposes. (Tri-68623-IJ28394)                                                                                                    |
| UX Group Move App<br>UX Space Assessment<br>App | The new request page that opens when you select a building and floor no longer displays the error "Buttons must have discernible text" in the Chrome AXE analysis. (Tri-68697-IJ28467)                                                                                                    |
| UX Perceptive Apps                              | The favicon for TRIRIGA UX perceptive apps is now correct. (Tri-69927)                                                                                                    |
| UX Room Reservation<br>App                      | In the UX Room Reservation app, the Availability tab is now visible at all zoom levels. (Tri-67930-IJ27256)                                                                                                    |
| UX Room<br>Reservations App                     | The login page used by UX apps no longer has an issue with copyright information covering the entire screen on iPhones. (Tri-68740)                                                                                                    |
| UX Space Assessment<br>App                      | Various accessibility features are improved in the UX Space Assessment app. For example, the screen reader now tells the user whether the accordion is collapsed or expanded. (Tri-67910-IJ27706)                                                                                                    |
| UX Space Assessment<br>App                      | When a user or asset is selected using a keyboard, it is now highlighted in the same way that it is selected when using a mouse-click. (Tri-68110-IJ28241)                                                                                                    |
| UX Stacking App                                 | Significant improvements are implemented in the performance of the UX Stacking app to handle large data sets for the Add Demand page. The improvements include the following:  • The application can handle a large number of organization records without crashing.  • The application can load 50 organization records at a time and will paginate when the scroller reaches the bottom of the list. (Tri-67377-IJ27016) |
| Watson Analytics                                | Watson Analytics is no longer supported by TRIRIGA; objects associated with Watson Analytics are removed. (Tri-69980)                                                                                                    |

### IBM TRIRIGA 10.8.0 Patch Helper Workflows

Patch helper workflows correct the record data in your IBM TRIRIGA application. A patch helper workflow can revise and update, bring new data records for a release, and recalculate records. The patch helper makes necessary changes to your IBM TRIRIGA database. You apply the patch helper workflows for a release after you install or upgrade to that release. Wait for one patch helper workflow to complete before you begin the next. Some patch helper workflows can take a long time to complete.

**Note:** Many of the patch helpers included in this release have already been included in earlier fix packs, as shown in the patch helper name. When you run the main 10.8.0 patch helper workflow, it determines which of the other patch helper workflows have already been applied and does not re-run any that are already applied to your system.

The following patch helper workflows are in this release:

| Name                                                                       | Description                                                                                                    |
|----------------------------------------------------------------------------|----------------------------------------------------------------------------------------------------|
| triPatchHelper - Synchronous - 10.8.0 -<br>Main Patch Helper               | The 10.8.0 patch helper workflows will be triggered automatically after the 10.8.0 OM package is finished importing.                                                         |
| triPatchHelper - triCalculate - 10.8.0 -<br>Application Data - App Version | This patch helper updates the application version record with<br>the upgraded date if an application version exists, otherwise,<br>it creates an application version record. |

# IBM TRIRIGA Application Platform 3.8.0

This release includes important information, known limitations, changes, and property file changes to the IBM TRIRIGA Application Platform.

### Important Information

The following item is important information concerning the IBM TRIRIGA Application Platform that is newly added for this release. For Important Information related to previous releases, see the Release Notes page on IBM Support.

| Area of Impact | Description                                                                                                    |
|----------------|----------------------------------------------------------------------------------------------------|
| Record Runtime | If a database server is slow and you try to create a large number of hierarchy records with the help of the Data Integrator and asynchronous workflow, there is a possibility that the hierarchy path (triPathSY) of some records will not map properly. To resolve this, you can either delete incorrect records and recreate them or you can create a patch helper to fix those records. (Tri-58454-IJ21094) |

### **Known Limitations**

The following items are known limitations concerning the IBM TRIRIGA Application Platform and are newly added for this release. For Known Limitations related to previous releases, see the <u>Release Notes</u> page on IBM Support.

| Area of Impact        | Description                                                                                                    |
|-----------------------|----------------------------------------------------------------------------------------------------|
| Administrator Console | For installations using Module Level Associations (MLA), there should be a performance analysis of any SQL that access the IBS_SPEC_ASSIGNMENTS table. The IBS_SPEC_ASSIGNMENTS table is still usable, but it is a view and may not perform well. This includes but not limited to the shipping WPM ETLs, the BIRT disclosure reports, and other custom ETLs, reports, and SQL. (Tri-67576) |
| Navigation            | Starting with version 3.8 of the platform, you can no longer right-click on a menu item link and open it in new tab. Instead, duplicate the tab and then select the menu item from the new tab. (Tri-69283)                                                                                                    |
| Navigation            | For best results with user profile images and the enhanced navigation, user profile images should have a square aspect ratio and be sized 96 x 96 pixels. Other sizes are supported but the recommended size will provide the best results. (Tri-70209)                                                                                                    |
| Navigation            | If the 'Render in a new window' checkbox is selected when a navigation item is created with a valid dynamic label, the label is not currently updated. (Tri-64068-IJ26209)                                                                                                    |

| Area of Impact        | Description                                                                                                    |
|-----------------------|----------------------------------------------------------------------------------------------------|
| Navigation            | With enhanced navigation, when viewing the browser console log, the following error might appear: "Uncaught TypeError: Cannot read property 'parentNode' of null."  This is a third-party issue with the user icon Avatar Component and has no impact on TRIRIGA runtime. (Tri-68929)                                                                                                    |
| Navigation            | Incorrect keyboard focus order occurs on selecting the navigation hamburger icon. The keyboard focus goes to the next header item, instead of the first side navigation menu item. (Tri-69299)                                                                                                    |
| Navigation            | Screen readers may not be able to pick up correct state for expand and collapse icons and buttons in the project context sub-menu. (Tri-69348)                                                                                                    |
| Navigation            | The JAWS screen reader does not correctly announce the number of sub-menu items for their related navigation menu items. (Tri-69409)                                                                                                    |
| Navigation            | The JAWS screen reader incorrectly indicates to use up and down arrow keys to navigate through menu items. Only the tab key works for navigating through menu items. (Tri-69425)                                                                                                    |
| Navigation<br>Portals | Screen readers may not correctly represent the relationship between navigation menu items and their sub-menu items correctly. (Tri-69400)                                                                                                    |
| Record Runtime        | In the Planned section of a work task record, if the Planned Duration (Due Within) field is one week or more, then the Planned End (Due Date) and Planned Working Days might not be calculated correctly. To resolve this issue, you can use either one of two workarounds. The following examples display a result of 7 days:  - Due Within field value: In the Details section of the service matrix record, in the Due Within field, enter a value of 9 days. When you open the work task record, the Planned Working Days show 7 days.  - Due Within display mask: Open the Form Builder to revise the Service Matrix (triServiceMatrix) form. In the Details section of the service matrix record, change the Due Within field properties to display Day(s) only and publish your change. When you return to the Details section of the service matrix record, in the Due Within field, enter a value of 7 days. When you open the work task record, the Planned Working Days shows 7 days. (Tri-62948-IJ22876) |
| Reporting             | When using 'more than or equal to' and 'less than or equal to' field filters on date/time fields (DT), days immediately after or immediately before the filter value may not be correctly returned by the filter.                                                                                                    |

## IBM TRIRIGA Application Platform 3.8.0 Changes

The following changes to the IBM TRIRIGA Application Platform are in this release:

| Area of Change                         | Description                                                                                                    |
|----------------------------------------|----------------------------------------------------------------------------------------------------|
| Administrator Console                  | The font text color and font size are changed in the cache tab of the Administrator Console. (Tri-61282)                                                                                                    |
| Administrator Console                  | When using Module Level Associations (MLA), the Deep Clean function in the Administrator Console no longer uses the IBS_SPEC_ASSIGNMENTS view. This improves the performance of Deep Clean. (Tri-64050)                                                                                                    |
| Administrator Console                  | Deep Clean in the Administrator Console now removes records where the ASS_SPEC_ID or the referenced record is invalid. (Tri-64405)                                                                                                    |
| Administrator Console                  | The Deep Clean algorithm in the Administrator Console is updated to be more efficient when deleting large batches of data. (Tri-66324)                                                                                                    |
| Administrator Console                  | Non-functioning Broadcast Message actions in the TRIRIGA Administrator Console are removed. (Tri-66434-IJ25536)                                                                                                    |
| Administrator Console                  | The Deep Clean function in the Administrator Console now works properly with Microsoft SQL Server. (Tri-66453)                                                                                                    |
| Administrator Console                  | In DB2, the stored procedure used by the Maintenance Scheduler for the Cleanup Agent or Cleanup Commands that determine the tables or indexes to reorganize and run stats no longer fail with the exception 'A value cannot be assigned to a host variable because the value is not within the range of the host variable's data type SQLCODE=-304, SQLSTATE=22003'. (Tri-66524) |
| Administrator Console                  | Module Level Assignments functionality has been renamed to Module Level Associations. (Tri-67576)                                                                                                    |
| Administrator Console                  | Managed Processes is no longer supported and has been removed from the Administrator Console. (Tri-68652)                                                                                                    |
| Calendars                              | To create a 24-hour Availability Calendar, the Start Time must say "0:00 AM", the End Time must say "24:00 AM", and the # of Hours must say "24". This information is now included in the IBM Knowledge Center. (Tri-65939-IJ26106)                                                                                                    |
| Connector for Business<br>Applications | The Connector for Business Application (CBA) operation runNamedQueryMultiBoLocalized is enhanced to support localized filters based on the language of the TRIRIGA user that triggers the CBA request. (Tri-64577-IJ24682)                                                                                                    |
| Connector for Business<br>Applications | An error no longer displays when executing runNamedQuery against some business objects in the Mail module. (Tri-66849-IJ26454)                                                                                                    |
| Connector for Business<br>Applications | The UNSUCCESSFUL_LOGIN_ATTEMPT setting in the TRIRIGAWEB.properties file no longer causes issues with WSDL URL login. (Tri-67543-IJ26389)                                                                                                    |

| Area of Change                   | Description                                                                                                    |
|----------------------------------|----------------------------------------------------------------------------------------------------|
| Currency Conversion              | An issue with currency conversion rates in Brazilian Portuguese is now fixed for different date formatting types. (Tri-67652-IJ27188)                                                                                                    |
| Data Modeler                     | Business objects created where the BO system fields Location, Geography, and Organization display as name, will be displayed correctly as path. (Tri-65147-IJ26320)                                                                                                    |
| Document<br>Management           | In a Module Level Association (MLA) enabled database, the SQL used for removing associations when deleting objects in the Document Manager is improved. (Tri-63287)                                                                                                    |
| Document<br>Management           | The Advanced Room Search Add-in does not support X-Frame-Options set to SAMEORIGIN. (Tri-67094-IJ26069)                                                                                                    |
| Form Builder                     | Documentation is updated to clarify that the Pre Form Workflow should not be confused with the Pre-Popup Workflow that is used with state transition actions. The latter cannot be used to manipulate forms through workflow mappings. The form in the Popup Form property will be displayed only and cannot be changed or manipulated by using this workflow or its mappings. (Tri-66619-IJ26854)                                                                                                    |
| Globalization                    | The French language pack now shows the correct translations. (Tri-66309-IJ5968)                                                                                                    |
| Globalization                    | The label for the Reject action button is translated in the current language pack. (Tri-66542-IJ26298)                                                                                                    |
| Installation                     | Added support for IBM WebSphere Application Server Liberty profile 20.0.0.11. (Tri-69929)                                                                                                    |
| Integration Object               | The runNamedQueryMultiBo operations in the Connector for Business Applications (CBA) now handles zero value dates, such as 01/01/1970, when the TRIRIGA server is on the UTC time zone instead of returning a blank. This change impacts integration points that use runNamedQueryMultiBo CBA operations such as Integration Object functionality to export TRIRIGA query data. This change is consistent with the way other areas of the TRIRIGA platform handle zero value dates. (Tri-61863-IJ20768) |
| Lease - Asset and Real<br>Estate | When creating a new lease, it is recommended that the duration be set to a maximum of 99 years to ensure that lease calculations work as expected. An update to this guidance will be issued in a future version of the product. (Tri-67131-IJ26222)                                                                                                    |
| Lease - Asset and Real<br>Estate | The correct number of payment line items is now displayed when creating a new lease in the Brazilian time zone. (Tri-69022-IJ28224)                                                                                                    |
| Licensing                        | Real estate users now have access to the triCostEstimate > triLeaseTreatment business object. (Tri-68294)                                                                                                    |
| Licensing                        | Licensing is updated to allow a user with either the IBM TRIRIGA Facilities Manager or IBM TRIRIGA Workplace Reservation Coordinator license to create survey questions for reservation surveys. (Tri-68484-IJ28411)                                                                                                    |
| Locations                        | Users in French and other languages can create Floor and Building records without encountering any errors. (Tri-67274)                                                                                                    |

| Area of Change               | Description                                                                                                    |
|------------------------------|----------------------------------------------------------------------------------------------------|
| Login Page                   | The Platform Classic Login page is updated to mirror the look of the TRIRIGA UX Login Page, including the following changes: The User ID text is now highlighted in blue by default. User ID text displayed in blue when the cursor is in or out of the User ID field or touches anywhere in the background, the highlight changes to red. Similarly, with the password field, when there is no value in user/password field it is red and when there is a value turns to blue. User-friendly validation is also added. The font family is updated for the IBM TRIRIGA logo text which is on top left corner of login screen. The Continue button box is updated to match the UX. Licenses text alignment is adjusted to present it more clearly and the hyperlink is now highlighted. (Tri-65967) |
| Module Level<br>Associations | The Module Level Associations (MLA) README.txt is updated to include a sentence about checking indexes on the IBS_SPEC_ASSIGNMENTS table. (Tri-70500)                                                                                                    |
| Navigation                   | The enhanced navigation does not have breadcrumbs in the header of landing pages as in previous versions of navigation. A blue active menu item bar that displays on both the side navigation and the project context sub-menu now helps in identifying their location. (Tri-67062)                                                                                                    |
| Navigation                   | Modifications to the triPlatformNavigation Application and Web UX Components are not supported and can impact the functionality of the TRIRIGA navigation user interface. For this reason, the triPlatformNavigation components are hidden from UX manager queries. (Tri-69285)                                                                                                    |
| Performance                  | A new index is added to the BUDGET_TRANSACTION table to improve POST FinancialTransaction transition. (Tri-66457)                                                                                                    |
| Portals                      | IBM Plex now displays on the Performance Metrics and Related Links portal sections. (Tri-69320)                                                                                                    |
| Record Runtime               | When Module Level Associations (MLA) is used, the 'Cascade Read Only' functionality is now updated to optimize the SQL needed to determine whether or not a record should be read only based on its 'parent'. This functionality as previously implemented, will only traverse four levels deep to determine the read-only status of a record. (Tri-63123)                                                                                                    |
| Record Runtime               | Currency Fields that do not have 'Use Custom UOM Precision and Mask' enabled now round based on the UOM-defined display mask. The UOM's defined decimal field will be used to parse the display mask to find precision and assist with rounding. Unexpected results may occur if the decimal field defined on the UOM is not the same as the decimal in the display mask. (Tri-65647-IJ25123)                                                                                                    |
| Record Runtime               | In US language, the numeric field value is changed from 5000.00 to 5,000.00; in French language, the numeric field value is changed from 5000.00 to 5 000.00. For numeric field validation, spaces are not allowed while validating and result in an alert message for French users. (Tri-66172-IJ26939)                                                                                                    |
| Record Runtime               | Brazilian Portuguese currency fields no longer add extra values.<br>(Tri-67765-IJ27647)                                                                                                    |

| Area of Change   | Description                                                                                                    |
|------------------|----------------------------------------------------------------------------------------------------|
| Record Runtime   | The desired data is fetched while accessing records that contain apostrophe(') in the column name or record name when using the GEO_ORG_SECURITY_CONTRIBUTE_BEHAVIOR=PATH in TRIRIGAWEB.properties. (Tri-68158-IJ28392)                                                                                                    |
| Report Scheduler | When you refresh or submit a form while using the Report Scheduler, the static values are restored to their default values. This is the standard behavior of static dropdown fields in the form. This information is added to the documentation for the Report Scheduler. (Tri-65253-IJ26877)                                                                                          |
| Reporting        | Scaling is improved in metric reports. The y-scale values of the column chart is now set correctly. (Tri-64657-IJ24523)                                                                                                    |
| Reporting        | When drilling down in a graph report, graph filter values are added. User filters can be applied, and appropriate data is returned. (Tri-65305-IJ24732)                                                                                                    |
| Reporting        | When exporting a chart and clicking on 'Save as PDF', the chart in TRIRIGA is no longer cut in half. (Tri-65826)                                                                                                    |
| Reporting        | For hierarchy objects, you can now delete the parent record after deleting the child record(s) under it. (Tri-66141-IJ26935)                                                                                                    |
| Reporting        | An issue in Report Manager related to records from different Modules but with the same Business Object names and labels is now fixed. The filter no longer limits the choices if multiple BOs share the same name. (Tri-66474-IJ26033)                                                                                                    |
| Reporting        | The Show More Filters action now works as expected in reports. (Tri-68218)                                                                                                    |
| Reporting        | UOM field units no longer show as zero instead of the unit strings when exporting multi business object queries to Excel. (Tri-68527-IJ27410)                                                                                                    |
| Reporting        | Query runtime filters, sort settings, prompt-before-query status, and checkbox selection will no longer be persisted when a user navigates away from portal sections and master detail landing pages. This change returns to the previous persistence behavior (pre enhanced renderer) for the master-detail landing pages and portal sections. (Tri-69568-IJ28844; Tri-68438-IJ28478) |
| Reporting        | Number fields display are right-aligned in the enhanced query renderer. (Tri-69775-IJ28865)                                                                                                    |
| Reservations     | Adding a food or equipment order using the TRIRIGA Outlook Add-in now completes successfully. (Tri-62058)                                                                                                    |
| Reservations     | Error reporting related to requests for Microsoft OAuth tokens for use with reservations is improved. (Tri-68752)                                                                                                    |
| Reservations     | The My Calendar page for creating a reservation in TRIRIGA now displays properly. (Tri-69544)                                                                                                    |
| Security         | The Security Manager and form are updated to show only the actions from the business object's state transitions. Duplicate state actions with different capitalization now no longer show and only the correct ones appear in the Security Manager and on the form. (Tri-58046-IJ15308)                                                                                                |

| Area of Change | Description                                                                                                    |
|----------------|----------------------------------------------------------------------------------------------------|
| Security       | In the form builder, you can make changes to the De-associate section action without error. (Tri-66946)                                                                         |
| Security       | Graphic sections now load after upgrading to 3.7 or later. (Tri-69037-IJ28649)                                                                                                  |
| Upgrade        | After an upgrade in Oracle, stored procedure packages and DM_APPEND stored procedures are now recompiled and no longer appear invalid in the Administrator Console. (Tri-66581) |
| Workflow       | The workflow documentation on the IBM Knowledge Center is updated to indicate that Stop tasks do not save all workflow instances. (Tri-68469-IJ28187)                           |

## IBM TRIRIGA Application Platform 3.8.0 Properties Files

The following changes to the TRIRIGAWEB.properties file are in this release. For more information, go to the IBM TRIRIGA Application Platform 3 Knowledge Center and select *Installing IBM TRIRIGA Application Platform>Configuring the platform>Properties files*.

| Area of Change   | Description                                                                              |
|------------------|------------------------------------------------------------------------------------------|
| Watson Analytics | Watson Analytics properties are removed from the TRIRIGAWEB.properties file. (Tri-69590) |

## IBM TRIRIGA CAD Integrator/Publisher 12.8.0

This release includes important information, known limitations, and changes to IBM TRIRIGA CAD Integrator/Publisher.

### Important Information

The following additional important information concerning IBM TRIRIGA CAD Integrator/Publisher is added for this release. For important information related to previous releases, see the <u>Release Notes</u> page on IBM Support.

| Area of Change | Description                                                                                                    |
|----------------|----------------------------------------------------------------------------------------------------|
| Prerequisites  | IBM TRIRIGA CAD Integrator/Publisher 12.8.0 for Autodesk AutoCAD requires that you first upgrade to the 3.8.0 version of IBM TRIRIGA Application Platform. |

### **Known Limitations**

The following new known limitation concerning IBM TRIRIGA CAD Integrator/Publisher is found in this release. For known limitations related to previous releases, see the <u>Release Notes</u> page on IBM Support.

| Area of Change | Description                                                                                                    |
|----------------|----------------------------------------------------------------------------------------------------|
| Globalization  | This release of CAD Integrator supports English only. Login and Servers options will not work if language packs are installed. (Tri-70864) |
| Security       | NTLM based login is not supported for CAD Integrator/Publisher with Autodesk AutoCAD.                                                      |

### IBM TRIRIGA CAD Integrator/Publisher 12.8.0 Changes

The following change concerning IBM TRIRIGA CAD Integrator/Publisher is added for this release.

| Area of Change | Description                                                                                                    |
|----------------|----------------------------------------------------------------------------------------------------|
| CAD Integrator | A crashing issue involving the apply labels feature and the sync process with CAD Integrator and Bentley MicroStation is now resolved. Additional cleaning has been done to the metadata for drawings coming from v7 and v8i version into CONNECT. (Tri-67653-IJ27868) |

# IBM TRIRIGA CAD Integrator/Publisher 12.8.0 Properties Files

The ci.properties file did not change in this release.

### IBM TRIRIGA Connector for BIM 3.8.0

This release includes known limitations and changes to IBM TRIRIGA Connector for BIM.

Note that only one version of the TRIRIGA Connector for BIM can be installed on one workstation, even if you are using more than one version of Revit. The BIM Connector installer can perform a new install, or it will override any previous version of the BIM Connector that had previously been installed. When the BIM Connector installer runs, it detects the versions of Revit that are installed on the workstation. If you have ever installed BIM Connector as an add-in to that version of Revit, it will be overridden by the new install.

### Important Information

There is no new important information concerning IBM TRIRIGA Connector for BIM added for this release. For important information related to previous releases, see the <u>Release Notes</u> page on IBM Support.

### **Known Limitations**

The following new known limitations concerning IBM TRIRIGA Connector for BIM are found in this release. For known limitations related to previous releases, see the <u>Release Notes</u> page on IBM Support.

| Area of Change | Description                                                                                                    |
|----------------|----------------------------------------------------------------------------------------------------|
| Security       | NTLM-based login is not supported for the BIM Connector.                                                                                                    |
| Security       | When a third party SSO solution is used with the TRIRIGA server, Launch Portal, Open Building, and Open Record all require an SSO login. In most cases, after the login, the SSO solution redirects to the TRIRIGA portal losing context for Open Building and Open Record. (Tri-68431)                                                                                                    |
| Upgrade        | If the Revit application is open and the BIM Integrator is being updated from a previous build of version 2.6.0 to a later build of the same version, the existing revitintegrator.dll file will not be overwritten. As a result, version 2.6.0 will not reflect the later build of the BIM Integration in the Revit application. To upgrade to the later build, close the Revit application, delete the AR integrator folder inside C://ProgramData > IBM >TRIRIGA and install the newer build. (Tri-53540) |

### IBM TRIRIGA Connector for BIM 3.8.0 Changes

The following changes to IBM TRIRIGA Connector for BIM are in this release:

| Area of Impact   | Description                                                                                                    |
|------------------|----------------------------------------------------------------------------------------------------|
| Areas from Rooms | The Areas from Rooms tool now unselects and disables all filter checkboxes for rooms that have any areas integrated with TRIRIGA. In addition, the option to delete existing areas is not offered. (Tri-69592) |
| Graphics         | The Connector for BIM is updated with new enhancements and fixes to better handle the Graphics tab in TRIRIGA. (Tri-68029-IJ26997)                                                                             |

| Area of Impact      | Description                                                                                                    |
|---------------------|----------------------------------------------------------------------------------------------------|
| Integrate Areas     | The Area tool now displays the IBM Name of elements instead of the Revit Name. (Tri-67402)                                                                                                    |
| Integrate Areas     | When reattaching Areas, the description value is pulled from TRIRIGA. (Tri-68959)                                                                                                    |
| Integrate Buildings | The OK button on the Building tool is enabled when the form is first displayed. The form's performance is also improved to better handle quickly switching between the linking options and loading a large list of available buildings. (Tri-68092) |
| Login/out           | Tools that do not require a TRIRIGA login now function properly after a failed login due to a misconfigured OSLC URL. (Tri-68091)                                                                                                    |
| Publish Floor Plan  | Publishing floor plans with a DXF template in which the room poly-line layer is different from the Area poly-line layer and/or the area poly-line layer is not the default is working correctly. (Tri-68786)                                        |
| Publish Floor Plan  | When Area Plans are published and sub-spaces have been created for areas, the graphics section details tool is correctly displaying the sub-space. (Tri-68787)                                                                                      |
| Publish Floor Plan  | Area plans with areas mapped many-to-one to rooms are displaying correctly in the graphics section. (Tri-68813)                                                                                                    |
| Sync                | The Connector for BIM is properly syncing Assets' data like IBM.Name, IBM.Barcode back to Revit from TRIRIGA. (Tri-69892)                                                                                                    |
| TRIRIGA Properties  | When multiple areas are mapped to a room, the property panel correctly displays properties for the TRIRIGA space linked to the mapped room. (Tri-68171)                                                                                             |

### **Related Documentation**

You will find the documentation for this release in the IBM TRIRIGA 10 Knowledge Center at <a href="http://www.ibm.com/support/knowledgecenter/SSFCZ3\_10.8/com.ibm.tri.doc/product\_landing.html">http://www.ibm.com/support/knowledgecenter/SSFCZ3\_10.8/com.ibm.tri.doc/product\_landing.html</a> and in the IBM TRIRIGA Application Platform 3 Knowledge Center at <a href="http://www.ibm.com/support/knowledgecenter/SSHEB3\_3.8/com.ibm.tap.doc/product\_landing.html">http://www.ibm.com/support/knowledgecenter/SSHEB3\_3.8/com.ibm.tap.doc/product\_landing.html</a>. The documentation can be found in online IBM Knowledge Center topics, or in PDF files, or both.

Additional documentation, previously available in the IBM TRIRIGA wiki, is available in the IBM TRIRIGA Application Platform 3.8 Knowledge Center under "Additional documentation" in the table of contents. For more information, see the <a href="IBM TRIRIGA Release Information">IBM TRIRIGA Release Information</a> page on IBM Support.

## Support

IBM Software Support provides assistance with product defects, answering FAQs, and performing rediscovery. View the IBM Software Support site at <a href="https://www.ibm.com/support">www.ibm.com/support</a>.

# **Notices**

This information was developed for products and services offered in the U.S.A.

IBM may not offer the products, services, or features discussed in this document in other countries. Consult your local IBM representative for information on the products and services currently available in your area. Any reference to an IBM product, program, or service is not intended to state or imply that only that IBM product, program, or service may be used. Any functionally equivalent product, program, or service that does not infringe any IBM intellectual property right may be used instead. However, it is the user's responsibility to evaluate and verify the operation of any non-IBM product, program, or service.

IBM may have patents or pending patent applications covering subject matter described in this document. The furnishing of this document does not grant you any license to these patents. You can send license inquiries, in writing, to:

IBM Director of Licensing IBM Corporation North Castle Drive Armonk, NY 10504-1785 U.S.A.

For license inquiries regarding double-byte character set (DBCS) information, contact the IBM Intellectual Property Department in your country or send inquiries, in writing, to:

Intellectual Property Licensing

Legal and Intellectual Property Law

IBM Japan, Ltd.

19-21, Nihonbashi-Hakozakicho, Chuo-ku

Tokyo 103-8510, Japan

The following paragraph does not apply to the United Kingdom or any other country where such provisions are inconsistent with local law:

INTERNATIONAL BUSINESS MACHINES CORPORATION PROVIDES THIS PUBLICATION "AS IS" WITHOUT WARRANTY OF ANY KIND, EITHER EXPRESS OR IMPLIED, INCLUDING, BUT NOT LIMITED TO, THE IMPLIED WARRANTIES OF NON-INFRINGEMENT, MERCHANTABILITY OR FITNESS FOR A PARTICULAR PURPOSE. Some states do not allow disclaimer of express or implied warranties in certain transactions, therefore, this statement may not apply to you.

This information could include technical inaccuracies or typographical errors. Changes are periodically made to the information herein; these changes will be incorporated in new editions of the publication. IBM may make improvements and/or changes in the product(s) and/or the program(s) described in this publication at any time without notice.

Any references in this information to non-IBM Web sites are provided for convenience only and do not in any manner serve as an endorsement of those Web sites. The materials at those Web sites are not part of the materials for this IBM product and use of those Web sites is at your own risk.

IBM may use or distribute any of the information you supply in any way it believes appropriate without incurring any obligation to you.

Licensees of this program who wish to have information about it for the purpose of enabling: (i) the exchange of information between independently created programs and other programs (including this one) and (ii) the mutual use of the information which has been exchanged, should contact:

IBM Corporation 2Z4A/101 11400 Burnet Road Austin, TX 78758 U.S.A. Such information may be available, subject to appropriate terms and conditions, including in some cases, payment of a fee.

The licensed program described in this document and all licensed material available for it are provided by IBM under terms of the IBM Customer Agreement, IBM International Program License Agreement or any equivalent agreement between us.

Information concerning non-IBM products was obtained from the suppliers of those products, their published announcements or other publicly available sources. IBM has not tested those products and cannot confirm the accuracy of performance, compatibility or any other claims related to non-IBM products. Questions on the capabilities of non-IBM products should be addressed to the suppliers of those products.

All statements regarding IBM's future direction or intent are subject to change or withdrawal without notice, and represent goals and objectives only.

This information contains examples of data and reports used in daily business operations. To illustrate them as completely as possible, the examples include the names of individuals, companies, brands, and products. All of these names are fictitious and any similarity to the names and addresses used by an actual business enterprise is entirely coincidental.

### **Privacy Policy Considerations**

IBM Software products, including software as service solutions, ("Software Offerings") may use cookies or other technologies to collect product usage information, to help improve the end user experience, to tailor interactions with the end user or for other purposes. In many cases no personally identifiable information is collected by the Software Offerings. Some of our Software Offerings can help enable you to collect personally identifiable information. If this Software Offering uses cookies to collect personally identifiable information, specific information about this offering's use of cookies is set forth below.

This Software Offering does not use cookies or other technologies to collect personally identifiable information.

If the configurations deployed for this Software Offering provide you as customer the ability to collect personally identifiable information from end users via cookies and other technologies, you should seek your own legal advice about any laws applicable to such data collection, including any requirements for notice and consent.

For more information about the use of various technologies, including cookies, for these purposes, see IBM's Privacy Policy at <a href="http://www.ibm.com/privacy">www.ibm.com/privacy</a> and IBM's Online Privacy Statement at <a href="http://www.ibm.com/privacy/details/us/en">http://www.ibm.com/privacy/details/us/en</a> in the section entitled "Cookies, Web Beacons and Other Technologies."

### **Trademarks**

IBM, the IBM logo, ibm.com, and TRIRIGA are trademarks or registered trademarks of International Business Machines Corp., registered in many jurisdictions worldwide.

Adobe, the Adobe logo, PostScript, and the PostScript logo are either registered trademarks or trademarks of Adobe Systems Incorporated in the United States, and/or other countries.

Microsoft, Windows, Windows NT, and the Windows logo are trademarks of Microsoft Corporation in the United States, other countries, or both.

Java and all Java-based trademarks and logos are trademarks or registered trademarks of Oracle and/or its affiliates.

Other product and service names might be trademarks of IBM or other companies. A current list of IBM trademarks is available on the Web at "Copyright and trademark information" at www.ibm.com/legal/copytrade.shtml